ロ 入室後は、アイコンから名前変更をしてください。宮崎大学事務局か ら割り振られた受講者番号と氏名を入力願います。

例: 【50 田中】、【77 山下】、【223 鈴木】

## 名前の変更方法(PCの場合)

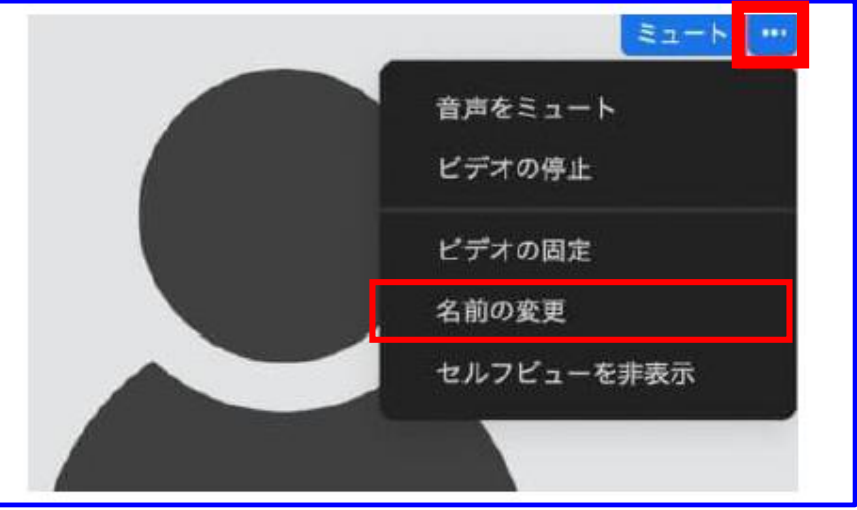

## 名前の変更方法(スマートフォンの場合)

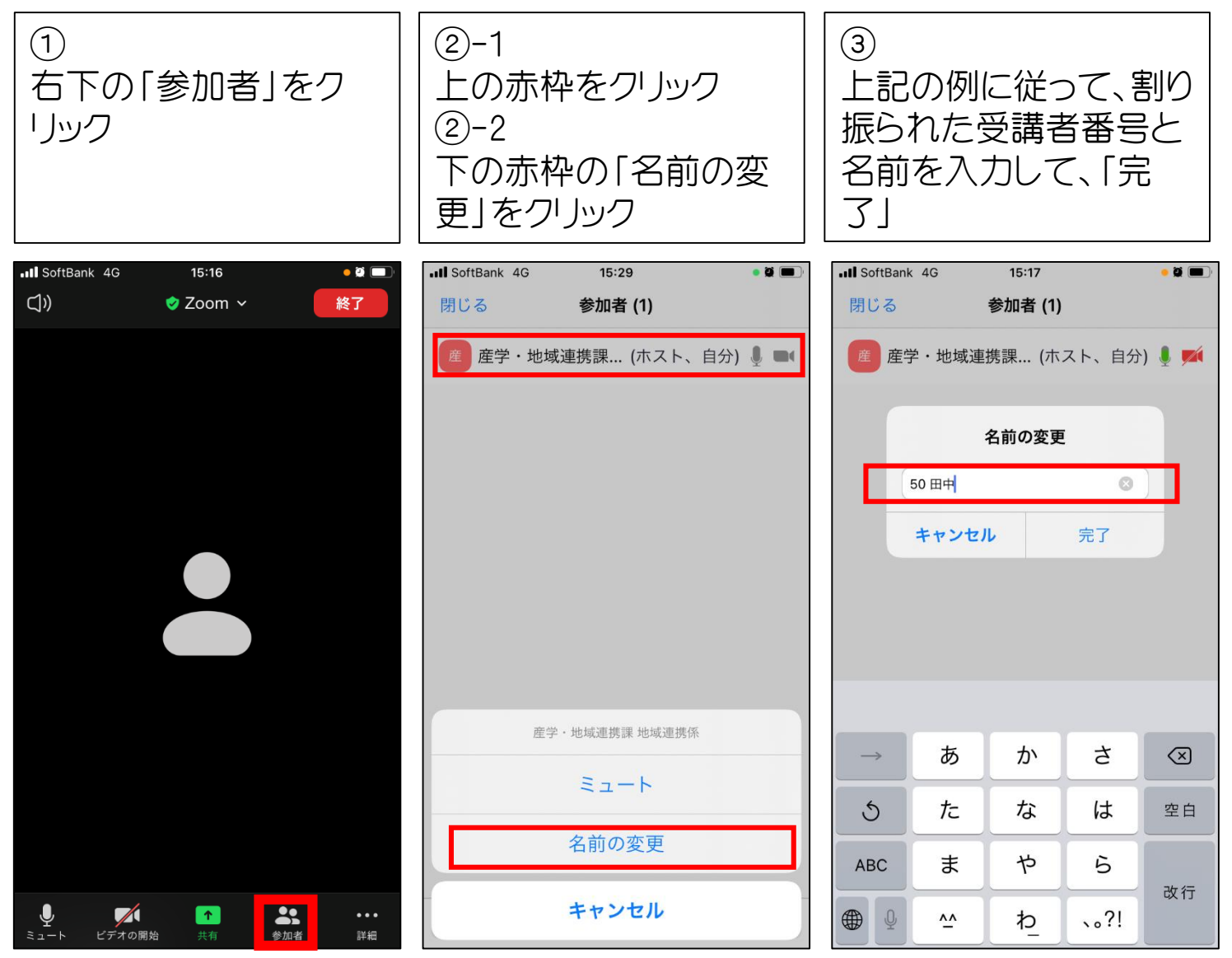